## canon pro 100 user manual

CAHOR O

File Name: canon pro 100 user manual.pdf

**Size:** 4615 KB

Type: PDF, ePub, eBook

Category: Book

**Uploaded:** 26 May 2019, 13:41 PM

Rating: 4.6/5 from 680 votes.

### **Status: AVAILABLE**

Last checked: 2 Minutes ago!

In order to read or download canon pro 100 user manual ebook, you need to create a FREE account.

# **Download Now!**

eBook includes PDF, ePub and Kindle version

- ☐ Register a free 1 month Trial Account.
- ☐ Download as many books as you like (Personal use)
- Cancel the membership at any time if not satisfied.
- **☐ Join Over 80000 Happy Readers**

#### **Book Descriptions:**

We have made it easy for you to find a PDF Ebooks without any digging. And by having access to our ebooks online or by storing it on your computer, you have convenient answers with canon pro 100 user manual . To get started finding canon pro 100 user manual , you are right to find our website which has a comprehensive collection of manuals listed.

Our library is the biggest of these that have literally hundreds of thousands of different products represented.

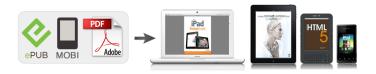

#### **Book Descriptions:**

# canon pro 100 user manual

Evite que caigan objetos dentro de la impresora. Podrian provocar fallos en el funcionamiento. No conecte aun el cable USB o Ethernet. Conecte el cable de alimentacion. 3 3 Pulse el boton ACTIVADO ON y, a continuación, compruebe que la luz de ENCENDIDO POWER se ilumina en blanco. 4 4 Si la luz de Alarma Alarm parpadea en naranja, pulse el boton ACTIVADO ON para apagar la impresora y repita desde. Cierre la tapa superior. 2 2 P r e p a r a t i v o s E l e m e n t o s s u m i n i s t r a d o s Abra la tapa superior, retire la cinta naranja y el material de proteccion. 1 1 Leame en primer lugar. Conservelo a mano para utilizarlo como referencia en el futuro. Se dispone de un dispositivo telefonico auxiliar para sordos TDD en 18662513752. Numero de modelo K10377. No coloque ningun objeto delante de la impresora. Network connection Prepare the Ethernet cable or network devices such as a router or an access point as necessary. Do not allow objects to fall inside the printer. These could cause malfunction. Do not connect the USB or Ethernet cable yet. Connect the power cord. 3 3 Press the ON button, then check that the POWER lamp lights white. 4 4 If the Alarm lamp ashes orange, press the ON button to turn OFF the printer, then redo from. Close the Top Cover. 2 2 Preparation Included Items Open the Top Cover, then remove the orange tape and protective material. 1 1 Getting Started Read me rst! Keep me handy for future reference. Telephone Device for the Deaf TDD support is available at 18662513752. Model Number K10377. Do not place objects in front of the printer. PIXMA PRO100 series. Setup GuideThis guide provides information for setting up a network connection for the printer. Network ConnectionPage 7 Network Connection. Wireless Connection. C Preparation for ConnectionPage 8 D Connection Using WPSPage 9 Wired Connection. C Preparation for ConnectionPage 11 Troubleshooting. This page requires Javascript.

• canon pro 100 user manual, canon pro 100 user manual pdf, canon pro 100 service manual, canon pro 100 instruction manual, canon pro 100 owners manual, canon pixma pro-100 user manual pdf, canon pixma pro 100 user manual, canon pro 100 printer user manual, canon pixma pro 100 instruction manual, canon pixma pro 100 service manual, canon pro-100 user manual, canon pixma pro 100 user manual pdf.

Modify your browsers settings to allow Javascript to execute. See your browsers documentation for specific instructions. MAXIFY MB2120 MAXIFY MB2320 MAXIFY MB2720 MAXIFY MB2720 MAXIFY MB5120 MAXIFY MB5320 MAXIFY MB5320 MAXIFY iB4020 MAXIFY iB4120. This page requires Javascript. Modify your browsers settings to allow Javascript to execute. See your browsers documentation for specific instructions. To install your download click on the name of the downloaded file. The driver may be included in your OS or you may not need a driver. Recommended Drivers File Name Date File Size Optional Drivers File Name Date File Size Recommended Software File Name Date File Size Optional Software File Name Date File Size Recommended Manuals File Name Date File Size Optional Manuals File Name Date File Size Scroll down to easily select items to add to your shopping cart for a faster, easier checkout. Visit the Canon Online Store Great for portrait and wedding and fine art photography prints. Great for portrait and wedding and fine art photography prints. Learn about the technology behind the paper. Learn MoreLearn about the technology behind the paper. Learn about the technology behind the paper. Learn about the technology behind the paper. Learn about the technology behind the paper. Learn about the technology behind the paper. Learn about the technology behind the paper. It provides service and support from the date you purchased your Canon product. CarePAK provides tollfree Canon technical support and includes Canons superb InstantExchange replacement program. Protect

against unforeseen repair cost, excessive downtime, and enjoy peace of mind for years to come knowing your new equipment is fully covered. It provides service and support from the date you purchased your Canon product. CarePAK provides tollfree Canon technical support and includes Canons superb InstantExchange replacement program.

Protect against unforeseen repair cost, excessive downtime, and enjoy peace of mind for years to come knowing your new equipment is fully covered. Photo Paper Plus SemiGloss produces vibrant images with low glare and a soft glossy finish for photo lab quality prints right at home. Photo Paper Plus SemiGloss produces vibrant images with low glare and a soft glossy finish for photo lab quality prints right at home. Photo Paper Plus SemiGloss produces vibrant images with low glare and a soft glossy finish for photo lab quality prints right at home. Photo Paper Plus SemiGloss produces vibrant images with low glare and a soft glossy finish for photo lab quality prints right at home. Photo Paper Plus SemiGloss produces vibrant images with low glare and a soft glossy finish for photo lab quality prints right at home. Warranty repair or replacement shall not extend the original warranty period of the Product. A dated proof of purchase is required at the time of warranty service. A copy of your dated bill of sale will satisfy this requirement. This warranty does not cover any accessories, or any consumables, such as paper or ink cartridges, as to which there shall be no warranty or replacement. Repairs of such Canon brand peripheral equipment shall be governed by the terms of the Separate Warranty. The sole warranty, if any, with respect to such nonCanon brand items is given by the manufacturer or producer thereof. Without limiting the foregoing, dropping the Product, scratches, and abrasions will be presumed to have resulted from misuse, abuse or failure to operate the Product as set forth in the users manual or other documentation for the Product. The name and telephone number of the ASFs near you may be obtained from Canon USAs Web site at www.canontechsupport.com or by calling the Canon USA Customer Care Center at 18008284040, or any time while speaking to a technical support person.

A Product covered by this limited warranty will be repaired or exchanged, as determined by Canon USA, and returned without charge by the ASF. If the problem cannot be corrected over the telephone, and you elect the InstantExchange option, a reference number will be issued to you. You will be asked for the Product serial number and other information pertaining to your Product and for a shipto location for the replacement Product must include street address. After receipt of the replacement Product with instructions and a prepaid waybill, follow the enclosed instructions on how to ship your product to the Canon USA repair facility. Your Product must be returned in the shipping carton in which the replacement Product was packed and include the reference number, A COPY OF YOUR DATED PROOF OF PURCHASE BILL OF SALE, and a complete explanation of the problem.Canon USA does not guarantee same day shipment in the event of the occurrence of factors beyond its reasonable control. The replacement Product you receive may be a refurbished or reconditioned unit and will be covered for the balance of the period remaining on your original limited warranty. EOS M and EOS R Full Frame mirrorless ranges deliver the power of DSLR in the body of a compact camera. Please check with your device's user guide for details. Most WPS enabled access points use this protocol. When the printer has successfully made a connection to your wireless network, the blue lamp will stop flashing and remain lit. The network information page will be printed. This is the cable with the symbol on the connector. The name of the access point that your computer is connected to will be displayed where "xxxxxxxxxxxxxx" is shown. Network Connection Wireless Connection Preparation for Connection Connection Using WPS Wired Connection Preparation for Connection Cable Connection Printer Setup Troubleshooting. If the power is on, the POWER lamp A will be lit. If the power is on, the POWER lamp A will be lit.

Please make sure to use the correct port on the back of the printer. Do not connect it to the USB port. For details on how to check the security settings of the access point, refer to the manual supplied with the access point or contact its manufacturer. You may download and use the Content

solely for your personal, noncommercial use and at your own risks. Canon shall not be held liable for any damages whatsoever in connection with the Content, including, without limitation, indirect, consequential, exemplary or incidental damages. You shall also not and shall not let others reproduce, modify, reformat or create derivative works from the Content, in whole or in part. Additionally, you can print directly on CDs, DVDs, and Bluray discs and create your own customizable discs and jackets. The included Print Studio Pro plug in software provides an easy way to achieve optimal results when printing directly from Adobe Photoshop CS and Elements, as well as from Adobe Photoshop Lightroom. It is also quite common that customers throw outUser manuals are alsoReply Subject Exif on pixma pro 100 Date 02.08.2017 044256 Author Bernard Hello, I am interested in buying a Fuji xt20 which is Exif compliant but I want to use it with my canon pixma pro 100.Try Google Search! Kit RODLNKFM Rode RodeLink Wireless Filmmaker Kit RODLNKFM Posted by Rick 20200818 143821 Hello, could you please send me rodelink filmaker manual in spanish. Thank you in advanceHowever, when I charge it, the red light become green for a second and then still on the charge starts to flash red again. Manual please Jammin iRocker Electronic Drum Set IROCKER Posted by Sparky 20200815 215729 Manual Please Thanks. Let's fix it How to find the WPS PIN on your HP printer. HP Printer alignment failed. Here's how to solve it What is remanufactured ink and should you buy it. What to do when your HP printer is not printing The printer is a successor to the PIXMA Pro 9000 Mark II.

The printers have an 8cartridge ink system which creates a wide range of colored photos, and 3 black inks for quality black and white printing. It also features a HighSpeed USB for connecting your devices. It has WiFi and an Ethernet connection. The printer also features inbuilt DVD and CD printing, PictBridge connection, Twoway paper feeding with a dedicated manual feed. Additionally, it has a Pro Printing, which provides professional photographers with efficient and effective print solutions. Furthermore, the device has an AirPrint, which allows users to print from their Apple device without installing a driver. Ok, now with that off the way, your Canon printer user manual can be downloaded on this link. Get all the necessary components of the printer inside the carton. Verify if any of the materials in the box are missing. If yes, replace it with a new one. Learn how to install a new printer using the steps below. Keep it on a flat surface. Canon Pixma pro 100 Setup printer using the Power button. It should be compatible with the printer. The file size and version may vary based on the version of your operating system. Canon Pixma pro 100 setup file for the Mac system is in the.dmg format. Install the driver with the help of the onscreen prompts after downloading. Choose the type of connection and end the process by clicking the Finish option. This is available as a hard and soft copy. Access the soft copy of the manual from our website. You can get the manual in the PDF format. Canon Pixma pro 100 Setup printer and system. Learn how to set up the wireless connection using the steps below. Press the WPS button within 2 minutes. Learn how to print from the printer using the app with the help of the instructions mentioned below. Canon Pixma pro 100 Setup printer and connect it to the network. Check the number of counts to take the appropriate action. Ensure that you load appropriate papers into the input cassette.

A printer reset can solve most of the problems occurring on your printer. Buy a USB cable of at least 3 meters in length. Connect one terminal of the USB wire into the printer's USB port. If you find the same problem, try the different troubleshooting steps. Some of the common issues occurring on the Canon Pixma Pro 100 printer are discussed below. Try to perform the guidelines given below and fix your printer problem. Try the simple and quick steps given below to solve the problem. Install the ink cartridges into the ink cartridge chamber. References are provided for informational purposes only and do not constitute an endorsement of any websites or other sources. The products and services offered therein are not responsible or liable for any damage caused directly or indirectly. Any use of third party trademarks, products, and brand names are only referential and do not hold any affiliation or sponsorship with hardware manufacturer or agency. Please try again. Please try again. Manual Feeder 1 sheet of Photo Paper all sizes Save Even More On Value Packs. Only Replace

The Inks That Run OutIn order to navigate out of this carousel please use your heading shortcut key to navigate to the next or previous heading. In order to navigate out of this carousel please use your heading shortcut key to navigate to the next or previous heading. Register a free business account Full content visible, double tap to read brief content. Please try your search again later. The PIXMA PRO100 Wireless 1 Professional Inkjet Printer possesses the functionality and technology you need to achieve highquality output so your prints can look as good as the images you capture. The PIXMA PRO100 shares technology with the rest of the PIXMA PRO line utilizing the Optimum Image Generating System to ensure what you envision is exactly what you get. The OIG System analyzes each area of the print and chooses the best ink mixture so you see the colors you expect to see in your print.

The new Print Studio Pro 2 plugin software makes it even easier to get amazing results from your favorite photo applications. Add to that connectivity options like WiFi, Ethernet and USB and you have a professional machine that easily fits into your workflow that you can place anywhere around the studio. For media support, the PIXMA PRO100 features two paper trays. A rear tray for a variety of fine art and glossy photo papers, and a manual slot for thicker media to meet your printing needs. The Optimum Image Generating System reproduces colors as you intend them by logically selecting the optimum ink combination and placement. Print Studio Pro Plugin software 2 offers a seamless and stress free photo printing workflow for professionals. 4800 x 2400 dpi 3 with FINE technology for incredible detail. These inks deliver enhanced, deep black density to raise your level of professional print quality when creating the dramatic expression of grayscale photography. Uniform Ink Height The Chroma Optimizer brings uniform ink height over the printed image and regulates surface reflection. This maintains the natural color and integrity of your printed photos. Optimum Analysis and Mixture of Color The Optimum Image Generating OIG System utilizes two major technologies that were first introduced in the PIXMA PRO1. The first is a sophisticated mixing balance of inks determined from numerous ink combinations and advanced analysis. During this analysis, the OIG System carefully calculates the best results for each print mode and paper type used while looking at various image factors including color reproduction, tonal gradations, black density, and low graininess. These critical ink balancing principles are derived from Canons expertise in imaging technology, as well as the familiar colors of life that people see and remember on a daily basis. The second is the balancing of color reproduction, tonal gradations, and uniform alossiness.

The genius and power of the OIG System is truly showcased when your image is printed, exhibited, and is seen exactly as you envisioned it. Pro Printing The powerful Print Studio Pro plugin software 2 provides professional photographers effective printing solutions and can directly handover image data. Print Studio Pro is compatible with Digital Photo Professional ver 2.1 or later, Adobe Photoshop CS, Adobe Photoshop Elements, and Adobe Photoshop Lightroom. Versatile Paper Handling Twoway paper feeding provides a rear tray for most supported media types and a dedicated manual feed in the back of the printer for easy loading of thicker papers. Builtin CD and DVD Printing Conveniently print onto your printable CD, DVD or Bluray Discs and jackets. Builtin WiFi The builtin WiFi 1 gives you the freedom to place the printer where it's convenient and allows multiple users to seamlessly print from several computers. AirPrint Enables you to print photos, email, Web pages and documents from your Apple device directly to your printer without installing a driver. 4 Computerfree Printing A PictBridge connection lets you print photos directly from your compatible digital camera, DV camcorder, or camera phone. Computerfree Printing A PictBridge connection lets you print photos directly from your compatible digital camera, DV camcorder, or camera phone. HiSpeed USB Plug the cable into your PC for a superfast connection for your data transfers. Wireless performance may vary based on terrain and distance between the printer and wireless network clients. Printer firmware update may be necessary for AirPrint function. Certain exceptions may apply. A PC running Windows XP or later or A Mac running OS 10.5.8 or later and

USB cable required to perform firmware update. AirPrint functionality requires an iPad, iPhone 3GS or later, or iPod touch 3rd generation or later device running iOS 4.2 or later, and an AirPrintenabled printer connected to the same network as your iOS device.

A printer connected to the USB port of your Mac, PC, AirPort Base station, or Time Capsule is not supported. Based on accelerated testing by Canon in dark storage under controlled temperature, humidity and gas conditions, simulating storage in an album with plastic sleeves. System requirements vary by application. For Mac OS, an Internet connection is required during software installation. For Windows OS,.NET Framework 4 is required to install My Image Garden and Quick Menu. Photo print speeds are based on the standard mode driver setting using photo test patterns and select Canon Photo Paper. Envelopes, High Resolution Paper and certain fine art papers are NOT supported for borderless printing. Requires Canon EasyPhotoPrint for iPhone app, available for free on the App Store, or Canon EasyPhotoPrint for Android app available for free on Google Play. Compatible with iPhone 3G, 3GS, 4, 4S, iPod touch and Android devices running Android OS 1.6 or later. Additional Disclaimers CREATIVE PARK PREMIUM is a premium content service available exclusively to users only when all of the colors of genuine Canon inks are installed. Manufacturer Video Videos for this product 040 Click to play video Canon Pixma Pro100 Wireless Color Professional Inkjet Printer with Airprint and Mobile Device Pr. Manufacturer Video Videos for this product 010 Click to play video Customer Review I got this printer as a bundle with my Canon. Grace Videos for this product 020 Click to play video Canon pixma pro100 Faniel paul Videos for related products 1518 Click to play video Top 10 Best All in One Wireless Printers in 2020 Top 10 Zone Videos for related products 1459 Click to play video HP Tango X Review Compact inkjet printer with IOT Features Lon.

TV Videos for related products 310 Click to play video Top 5 Best Printers 2020 Home Office Buying Guide WatchMojo Videos for related products 1634 Click to play video Top 10 Best Office Gadgets You Need to See Top 10 Zone Videos for related products 406 Click to play video The 5 Best AllinOne Printers BestReviews Next page Upload your video Video Customer Review The 4 Best Inkjet Printers See full review BestReviews Onsite Associates Program To calculate the overall star rating and percentage breakdown by star, we don't use a simple average. Instead, our system considers things like how recent a review is and if the reviewer bought the item on Amazon. It also analyzes reviews to verify trustworthiness. Please try again later, peter j. brown 1.0 out of 5 stars The end result is I have no cyan when I print though the printer still willingly prints black and white documents, but forget photos or color. Now heres the real problem. Replacement print heads for this model are almost impossible to locate. Many people are bidding. The print head is the most vulnerable part of these printers. Canon Pro 100 print heads are really hard to unclog and are outrageously over priced. Unclogging is a messy nightmare so its like winning the lottery if you are successful. It has two 2 paper feed sections, one that is sort of on top, you can put about. Next it works fine with Windows 10 and the software runs just fine. It takes it a while to warm up, that is typical of all top end printers, don't shut it off ever and you will be in good shape and it will save you some ink. Also for those that are unsuspecting this printer is massive, you should expect that with so many ink tanks and 13" wide feeding, but it is huge if you have never seen it in person. Ok, now down to the nitty gritty. Setup time from box opened to my first print was about 45 min including installing software and so forth.

The profiles for canon papers are not that bad depending on the paper, I tried Luster and Platinum Pro from there line. Luster was not that great, Platinum Pro was better. I also tried some Red River papers last night, I like them better than canon paper and there profiles are better. It feeds my 250gsm Aurora Art paper from the back feed with no problems. Print quality its self was better than my local Walgreens print center so long as you set it to fine, about on par if you set it to normal. Colors where great, purples and blues popped nicely when I was printing some MLP stuff for my

daughter, reds and organ look nice too. Black and white is much better than a standard inkjet, but yes the Pro10 and Pro1 make better black and white prints had a friend make me a couple from his studio to compare. Print time was not bad for a high end, on fine setting I hit print and go make a cup of tea, by the time I'm back the page is done. Considering I have some friends with printers that take 5 min a page, I'm pleased with the speed. The good and bad of what is in the box. Well the power cord is a good length and the documentation is not bad. The USB cord they give you is a joke, it is short, very short, only slightly longer than the printer is wide. I have not tried the tray for printing on a CD. The packaging was good and secure. Ok let's talk value. When I ordered I was arguing between a good price point and the allout performance of a Pro1. I don't print that much, some photos for my cube at my day job, some of my semipro photos that I sell on line and a little here and there for family. As such I did not feel that I could justify the price of a Pro1 and figured I would try the Pro100 and see if it met my needs. My needs are more than met. For the price point the Pro100 cannot be beat. I am more than pleased with the purchase and with the rebate it is even better. Word on the rebate.

You need to send a full copy of the receipt showing order number and that you paid, yes Amazon is an authorized retailer, it is a good idea to preregister the rebate and send the whole set of bar code and SN on the outside of the box and it runs fairly smooth. DO NOT send the upc on the inner flap, DO NOT peel the label off the cardboard, send the cut out cardboard. Hope that was helpful. You should expect a printer with this capability to be large. The 8 ink cartridges are great to have. I print black and white and having the extra gray is a nice feature. The Pixma Pro 100 is designed for those with the need or desire to print not only in color, but in true black and white. Im running this on both Sierra OS and Windows 10 and have no issues. My set up time, from box to fully operating, was 40 minutes. Thats not unreasonable as you are unpacking, removing security tape, checking for damage, reading the manual and activating. The software installed without issue. I always suggest looking for firmware and software updates. This is because software updates may be released after the device is packaged. Both have done well. There are two paper feeds, one on top, and one in the back. The 13x19s I printed took a few minutes, but I was busy preparing the next job, its no issue. The power cord is a great length, but the USB cable is rather short. I think thats because Canon assumes youll go wireless. I prefer cabling as it ensures no disruptions in the printing. I have a 6 cable I use. Quality of prints, Im extremely pleased. Take a look at the photos I included. The black and white photos are from digital images. I found the consistency of ink flow and distribution of colors was good. This is a great printer with flexibility and I recommend it. Love the photo quality, and doesnt seem to use too much ink. You better have room. No touch screen, no on board control panel. It takes up an entire folding table in our study and is very heavy.

At least twice the size other any other printer i have ever owned. The ink is expensive and complicated, but thats fine, mostly professionals will buy this so its expected. It can print huge 13 x 19 photos, and they look amazing. There is a USB port, but no SD drive port. Which doesnt really make sense, as either is useless without a screen. The paper feeder is also confusing and double layered, and theres no internal paper tray. Its all back loaded as you print. Essentially this is a professionals device and you need dedicated space and money to run it. The wireless networking works well though and was seamless. Sorry, we failed to record your vote. Please try again Where Epson L1800 is far better than this Sorry, we failed to record your vote. Please try again Ive been using this printer for many years for my business and is the best one so far. Its been working hard for me. I love that it prints large size papers. Sorry, we failed to record your vote. Please try again But prints such amazing colours and quality. Sorry, we failed to record your vote. Please try again Its fantastic, I really love it. Ink is expensive of course, but hey, Id rather buy ink than shoes, at least I can make it last. Colour quality is beautiful and its super quiet when printing, but when its warming up it tends to be a little obnoxious when Im up at 3am trying to finish my assignments and not wake my partner up. Its a little heavy, dont forget to bend your knees when you pick this sucker up. Oh

and it really does turn heads when people come to visit, shes pretty; Sorry, we failed to record your vote. Please try again Colours are absolutely perfect And correct. Sorry, we failed to record your vote. Please try again Sorry, we failed to record your vote. Please try again Page 1 of 1 Start over Page 1 of 1 In order to navigate out of this carousel please use your heading shortcut key to navigate to the next or previous heading.